## **ACTIVATION DES COMPTES PARENTS**

Pour avoir accès à l'ENT e-lyco, il vous faut créer un compte personnel. La création du compte se fait par étape en utilisant le courrier reçu par l'établissement.

```
(Lien: https://teleservices.ac-nantes.fr/)
```
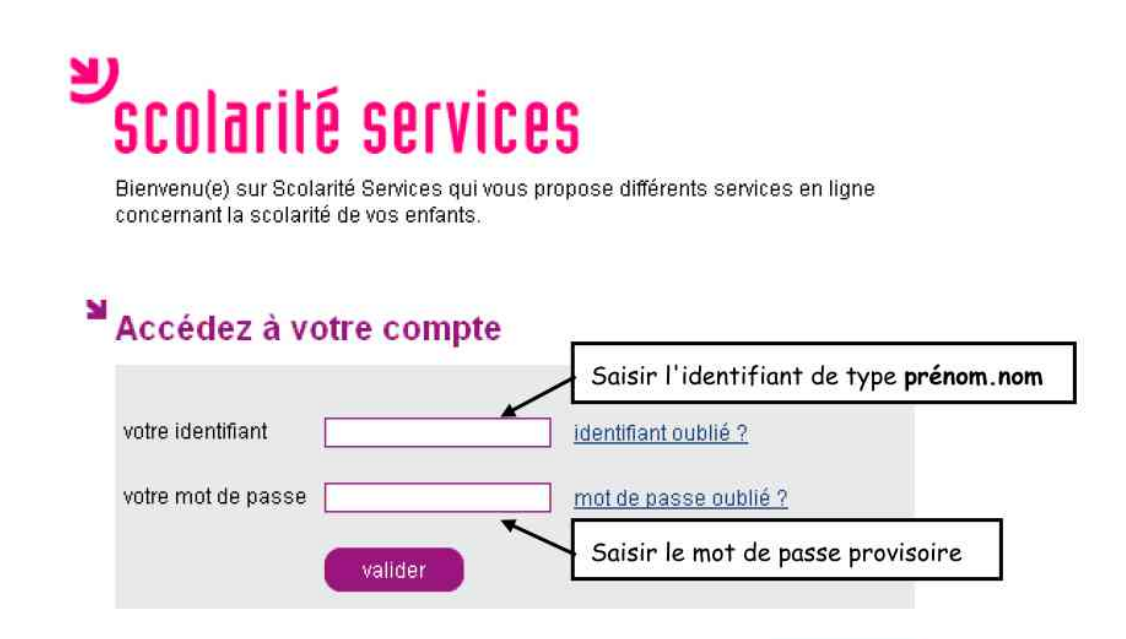

## Veuillez compléter les cases du formulaire.

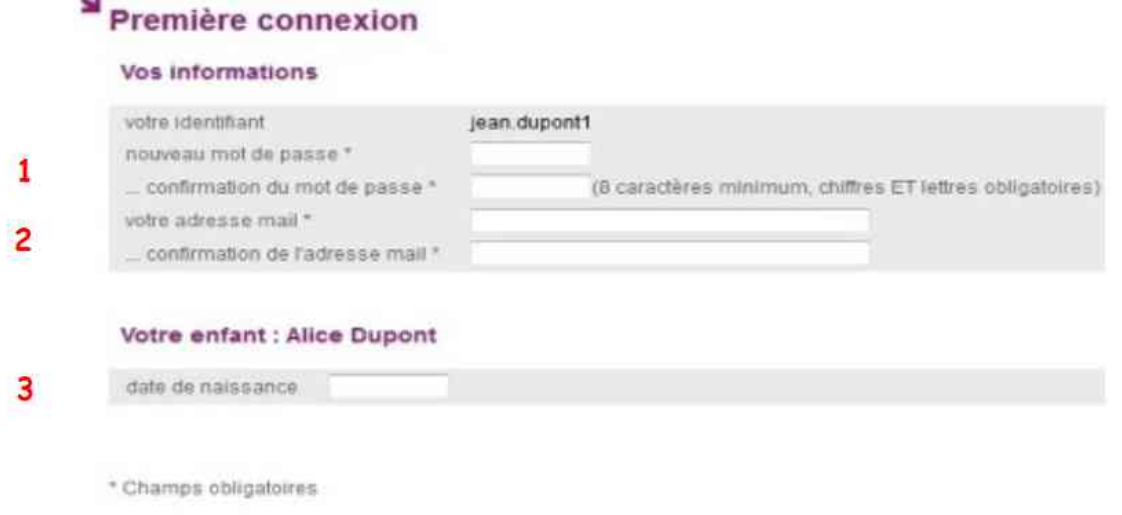

1- Saisir votre nouveau mot de passe choisi par vos soins (8 caractères minimum, chiffres et lettres obligatoires). Il est strictement confidentiel.

Le mot de passe est à confirmer pour une plus grande sécurité.

2- Saisir une adresse e-mail valide (fonctionnelle). Cette étape est obligatoire.

Confirmer votre adresse e-mail pour une plus grande sécurité.

3- Indiquer la date de naissance de votre enfant : Format JJ/MM/AAAA (ex : 15/06/1984/)

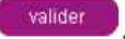

valider

Vous pouvez alors vous connecter à l'ENT :

<https://petitelande-reze.loire-atlantique.e-lyco.fr/>

## Avec votre identifiant et mot de passe

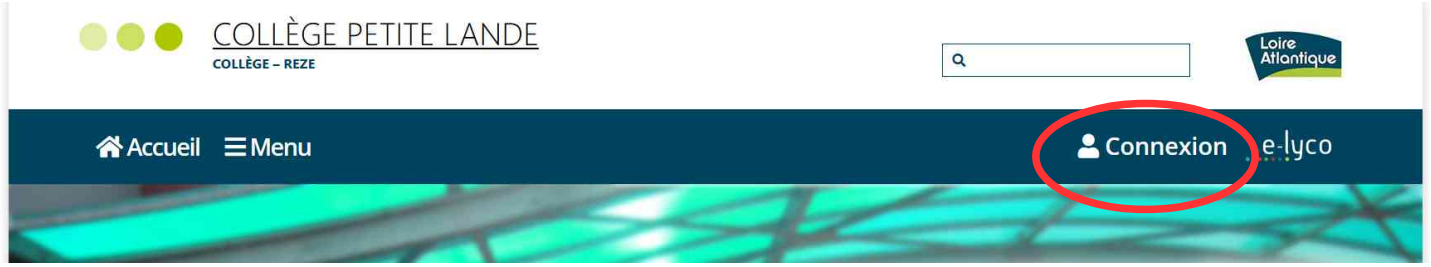

Et ensuite, à l'invite suivante, il faut sélectionner "**Elève ou parent -> d'un établissement public ou privé**", puis « **Sélectionnez»** pour enfin accéder à la fenêtre d'authentification.

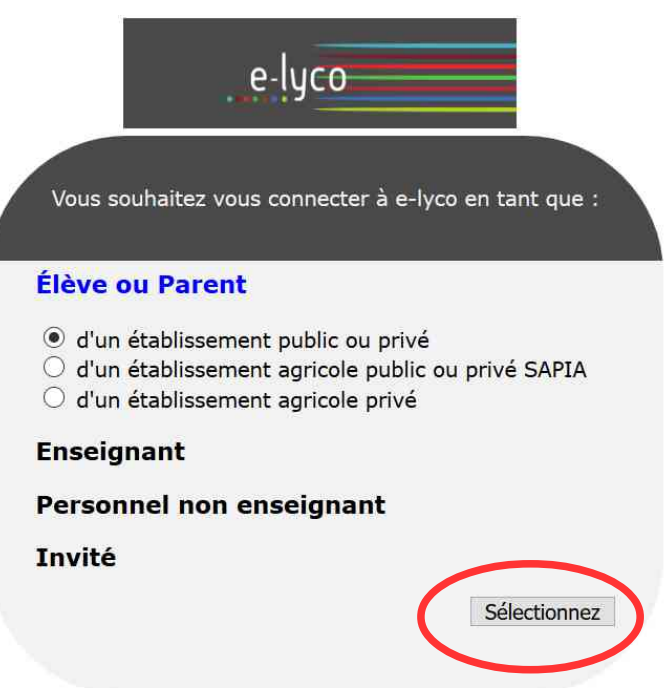

Dans cette fenêtre, il faut saisir l'identifiant et le mot de passe préalablement choisi puis de valider.

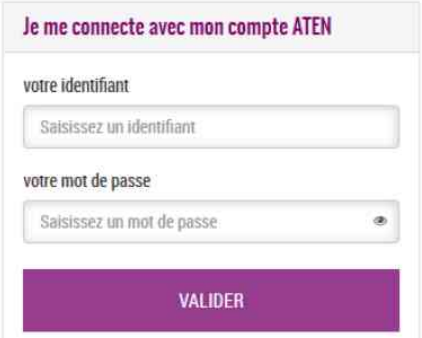